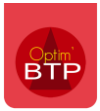

## **Les tableaux croisés dynamiques**

L'accès au TCD est lié à l'activation du module dans votre logiciel de chantier BTP (Onglet Compléments)

Dans ce module, Optim'BTP propose en standard une liste de TCD prédéfinis.

Vous avez la possibilité de créer vos Tableaux Croisés Dynamiques (TCD) spécifiques.

Comme pour les éditions, il est important de les enregistrer dans le dossier « Spécifique »

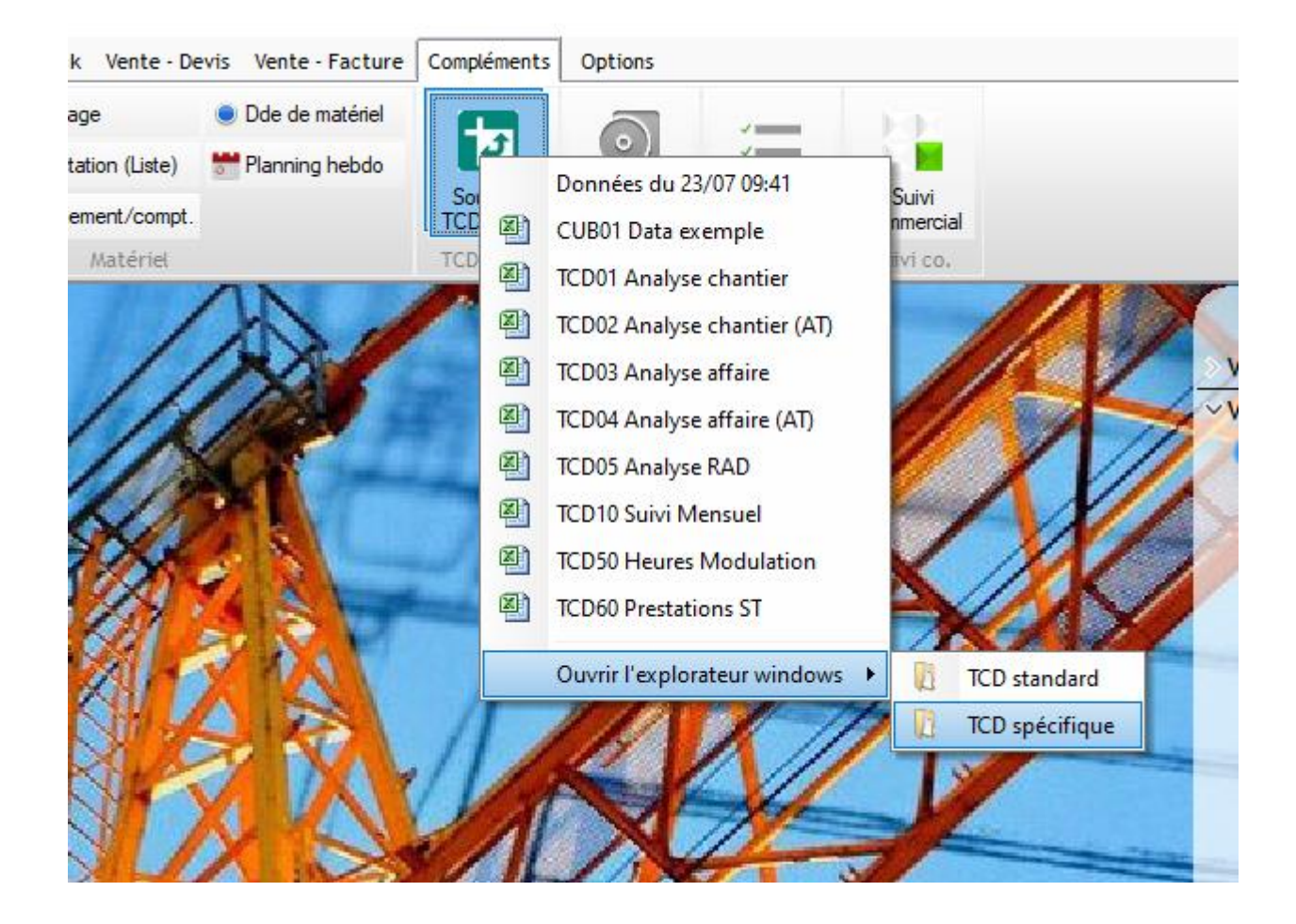